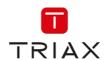

# TEOC RX+ Quick User Guide

Part Number: 310502

## A. Contents:

This document outlines the basic functionality of the TEoC Rx+.

- Connections
- Front and Rear panel configuration
- How to Pair and Unpair
- How to Reset the Controller and Receiver
- Web GUI access

# B. Connection Diagram:

Connect the TEoC Rx+ as shown in the diagram below and follow 'Section E' to pair the devices:

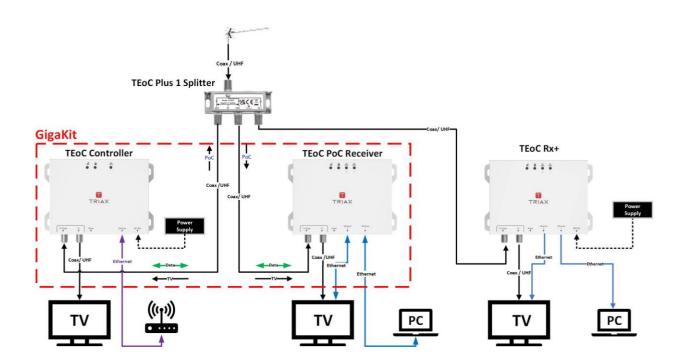

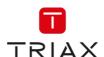

## C. Front Panel LEDs:

#### TEoC Rx+

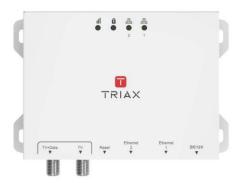

### 1. Link Quality:

- a. Off: No TEoC link
- b. Flashing: Indicates TEoC Tx and Rx activity
- c. Flashing Green: The TEoC link is connected and the estimated speed >40Mbps
- d. Flashing Amber: The TEoC link is connected and the estimated speed is between 20Mbps and 40Mbps
- e. Flashing Red: The TEoC link is connected and the estimated speed <20Mbps. It also shows as red when system is booting

#### 2. Pairing:

- a. Off: The device is not paired
- b. Slow Flashing: The TEoC is pairing (Pairing may take a few minutes)
- c. Fast Flashing: The TEoC is unpaired / Returned to factory default settings
- d. On: The device is paired

#### 3 & 4. Ethernet:

- a. Off: The Network port is not connected
- b. Flashing: The Network port is connected and is active

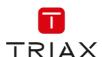

## D. Rear Panel:

#### Rx+ unit

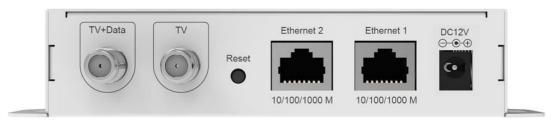

- 1. DC Jack: Connects to the power supply
- 2. Ethernet Port: Connects to the router or other network device (PC, Laptop, etc) to access the Internet. It also provides access to the TEoC Rx+ device Web GUI
- 3. RESET button:
  - a. Press the RESET button for 2 to 4 seconds and release:This starts the TEoC pairing procedure (the pairing LED starts flashing slowly)
  - b. Press the RESET button for 5 to 9 seconds and release:The TEoC is unpaired (the pairing LED starts flashing quickly)
  - c. Press the RESET button for 10 seconds or more: The TEoC units are reset to factory default (the Link Quality LED shows RED when the system is rebooting)
- 4. TV Port: Connects to TV or STB
- 5. TV + Data Port: Connects to other TEoC devices via the TEoC "Plus # Splitter" (see notes)

Notes:

- a. TEoC Receiver Plus requires a GigaKit Point to Point Kit and a suitable TEoC "Plus # Splitter"
- b. TEoC Plus Splitters are available as Plus 1, Plus 2 or Plus 6 (purchased separately)

## E. Pairing the TEoC Devices:

When in the factory default state, the TEoC Rx+ can automatically connect to all TEoC devices that are also in the factory default state. To use the TEoC device securely, the pairing procedure must be carried out. During the pairing procedure the TEoC device generates a random domain name and encryption key. Only TEoC devices with the same domain name and encryption key can communicate with each other. The pairing of the TEoC Controller and Receiver is carried out as follows:

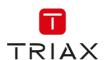

- 1. Make sure there is already a TEoC GigaKit installed and working in your coax cable environment.
- 2. Connect the TEoC Receiver Plus to the Rx+ Output of the TEoC Plus # Splitter via coax cables.
- **3.** Press the RESET button on the TEoC Rx+ and either TEoC controller or TEoC PoC receiver for 2 to 4 seconds and release to start pairing. The pairing LEDs on the front panels start to flash slowly.
  - Note: At initial installation, it is recommended the devices are positioned local to each other during the pairing procedure.
- **4.** When the pairing procedure is complete, the pairing LEDs will stop flashing. The Link Quality LED will also turn on if the pairing is successful.
  - Note: The pairing process may take a few minutes. The TEoC Rx+ will need to be repaired with the Controller after a factory reset.

## F. <u>Unpairing G.hn Devices:</u>

To unpair the TEoC Rx+ and TEoC Controller and TEoC PoC Receiver, press the RESET button for 5 to 9 Seconds and release. The pairing LEDs start to flash quickly. When the pairing LEDs turn off, the TEoC Rx+ , the Controller and PoC Receiver are unpaired

## G. Restoring Factory Default Settings:

To restore factory default settings, press the RESET button on all TEoC Devices for more than 10 seconds and release

(The Link Quality LED turns RED when the TEoC Devices reboot)

## H. Access Web GUI:

By connecting a PC or Laptop to the TEoC Device's Ethernet port, and setting the computers IP address to 10.10.1.XXX, you can access the TEoC's Web GUI. 'XXX' can be a number between 2 > 254 with the exception of 69.

The default IP Address and Password of the TEoC are listed below:

- Default IP: 10.10.1.69
- Web GUI password: paterna
- Reset to factory default password: betera

Copyright © 2024 TRIAX. All rights reserved. The TRIAX Logo and TRIAX, TRIAX Multimedia are registered trademarks or trademarks of the TRIAX Company or its affiliates.

All specifications in this brochure are subject to change without further notice.

Every effort has been made to ensure that information given in this Quick Guide is correct at the time of issue. However, in line with our policy of ongoing product development and improvements, TRIAX UK Ltd reserves the right to alter product specifications without notice.

TRIAX UK Ltd accepts no liability in respect of loss arising from errors in or changes to the information provided. Images shown are for illustrative purposes only.

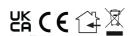

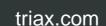